## Console Reset Nusoft MH-700 and MS-700

- 1. Use console cable connects the console port of MH-700 or MS700 to PC com port
- 2. Open HyperTerminal

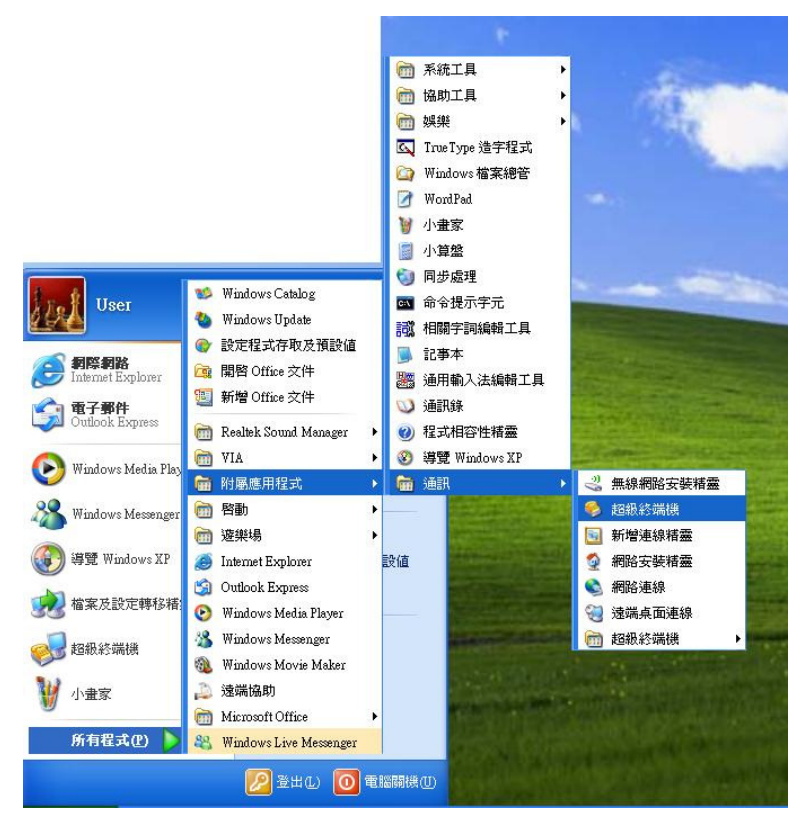

3. Create a new connection and select com port setting

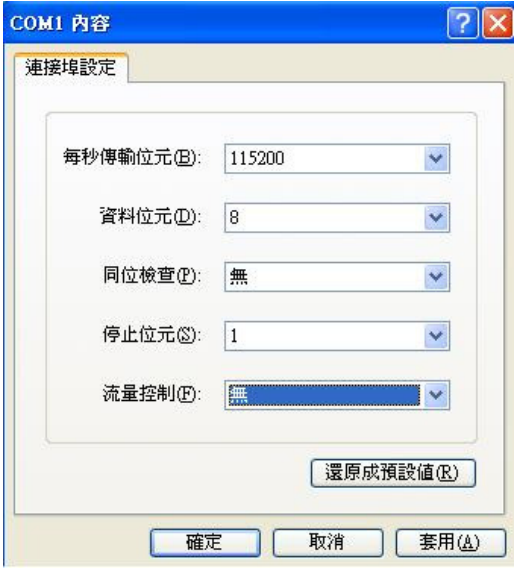

- 4. Press "Enter" button to enter console mode
- 5. The username and password are both "itsecurity"
- 6. Enter "reset" command
- 7. Firewall will be restored to factory default after 10 min
- 8. Login http://192.168.1.1 with username and password are both "admin".